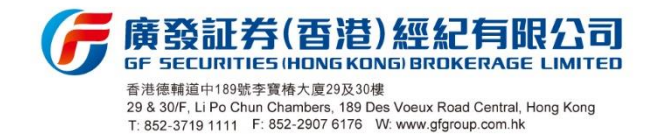

尊貴的客戶:

## **<**重要通知**>**有關:股票期權交易系統雙重認證登入措施修改通知

多謝 閣下選用廣發証券(香港)經紀有限公司("廣發証券香港")服務。

為加強網絡保安,現函通知 閣下有關股票期權網上交易帳戶的雙重認證將於 2020年11月 06日起停止以電郵方式傳送一次性密碼(OTP),暫只提供以短訊 **(SMS)** 方式傳送一次性密碼(OTP)。

鑑於上述對雙重認證措施的修改,客戶只可透過現時登記之手機號碼以獲取一 次性密碼(OTP)進行雙重認證,為免 閣下因登記之手機號碼失效而影響股票期 權網上登入操作,請閣下確保於廣發証券香港登記之手機號碼為持續有效。若 已失效,則請 閣下盡早填寫及簽署附上之"更改帳戶資料"表格,以更新手機號 碼。

使用雙重認證登入系統流程:

1. 請透過點擊以下鏈結下載安裝最新版本股票期權交易系統;

<http://www.gfgroup.com.hk/zh-hant/securities/softwaredownload>

- 2. 客戶如常地使用 "帳戶號碼"及"登入密碼"登入交易平台;
- 3. 然後以短訊方式獲取一次性密碼(OTP);
- 4. 輸入"一次性密碼(OTP)"作雙重認證,以進行交易系統登入。

注意事項:

- 1. 一次性密碼(OTP)的有效時間為 360 秒,如發送開始計算起 360 秒內未能正 確輸入並登入系統,即告失效,客戶需按"Resend OTP" 獲取最新之一次性 密碼(OTP)進行登入。
- 2. 一次性密碼(OTP)於限時內輸入 3 次錯誤,帳戶會被即時鎖定,需聯繫客服 人員解鎖。
- 3. 若因各種原因未能成功獲取一次性密碼(OTP),客戶可於 60 秒後按"Resend OTP"。

倘有任何疑問,請致電客戶服務熱線(852) 3719 1288 / (86) 40086 95575 或 電郵 至 [seccs@gfgroup.com.hk](mailto:seccs@gfgroup.com.hk) 查詢。謝謝!

廣發証券(香港)經紀有限公司謹啟 2020 年 10 月 30 日

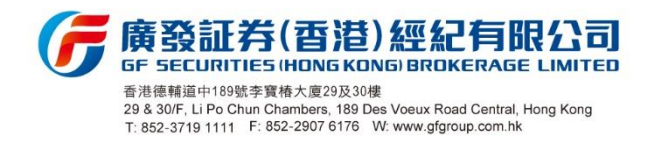

30 October 2020

Dear Valued Customer,

## **<Important Notice> Re: Implementation of "Two Factor Authentication" for Online Stock Options Trading**

Thank you for choosing GF Securities (Hong Kong) Brokerage Limited ("GFSHK").

To enhance cybersecurity, we are writing to inform you that in respect of the Two-Factor Authentication ("2FA") for online stock options trading account, One-Time Password ("OTP") will be ceased delivering by Email and will only be sent by SMS with effect from 06 November 2020.

The implementation of the aforesaid 2FA measure requires a valid registered mobile phone number to receive the OTP. In order to avoid any invalidity of the mobile phone number affecting the login procedure, **please ensure that your mobile phone number registered with GFSHK is remained valid.** If it becomes invalid, please complete and return the signed "Change Account Information Form" as attached to update the information.

The procedures to login online trading services with 2FA:

1. Please download and install the latest version of the stock options trading platform through the below hyperlink.

<http://www.gfgroup.com.hk/zh-hant/securities/softwaredownload>

- 2. Client is required to input "account number" and "login password" for online trading platform login as usual.
- 3. Client acquires the "One-Time Password (OTP)" by SMS.
- 4. Input the "One-Time Password (OTP)" to complete the authentication process, client will be directed to the online trading platform.

Points to note:

- 1. One-Time Password (OTP) will be valid for 360 seconds. It will expire if it fails to login to the system successfully within 360 seconds. Client is required to regenerate a new OTP by clicking "Resend OTP".
- 2. The account will be locked if the OTP is input incorrectly for 3 times within the valid time, and please contact customer services for assistance.
- 3. For any reason of failure to receive a OTP, please wait for 60 seconds to regenerate OTP by clicking "Resend OTP".

If you have any questions, please contact our Customer Services Hotline at (852) 3719-1288 / (86) 40086 95575 or email to [seccs@gfgroup.com.hk.](mailto:seccs@gfgroup.com.hk) Thank you.

Yours faithfully,

GF Securities (Hong Kong) Brokerage Limited